# **1 IP Source Guard Commands**

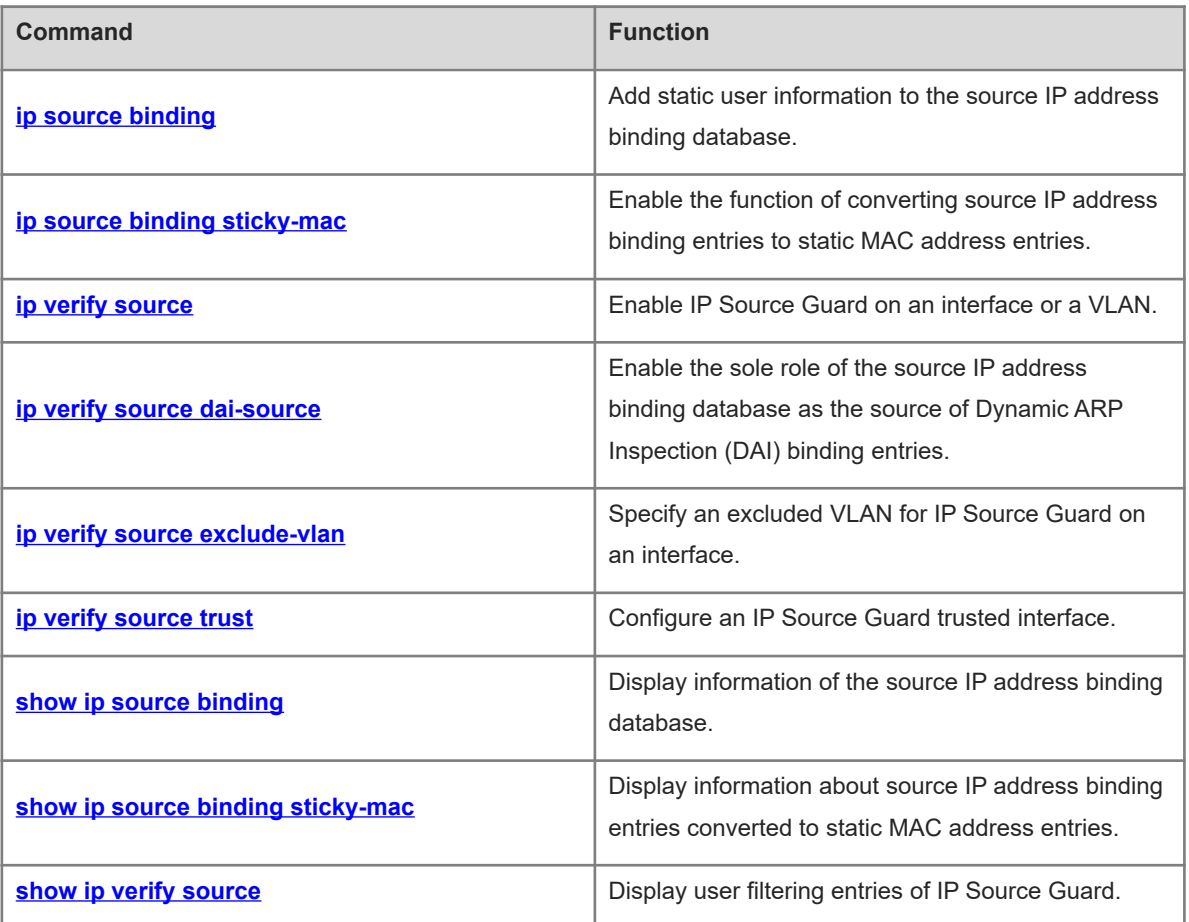

# <span id="page-1-0"></span>**1.1 ip source binding**

#### **Function**

Run the **ip source binding** command to add static user information to the source IP address binding database.

Run the **no** form of this command to remove this configuration.

No static user information is added by default.

#### **Syntax**

**ip source binding** *mac-address* **vlan** *vlan-id ipv4-address* { **interface** *interface-type interface-number* | **ipmac** | **ip-only** }

**no ip source binding** *mac-address* **vlan** *vlan-id ipv4-address* { **interface** *interface-type interface-number* | **ipmac** | **ip-only** }

#### **Parameter Description**

*mac-address*: Media access control (MAC) address of a statically added user.

*vlan-id*: ID of the virtual local area network (VLAN) to which a statically added user belongs. For products that support QinQ termination, it refers to the outer VLAN ID of a user.

*ipv4-address*: IPv4 address of a statically added user.

**interface** *interface-type interface-number*: Specifies the interface statically added.

**ip-mac**: Specifies that the IP address and MAC address binding type is used globally.

**ip-only**: Specifies that the IP address binding type is used globally.

#### **Command Modes**

Global configuration mode

#### **Default Level**

 $14$ 

#### **Usage Guidelines**

Through this command, legitimate users can pass IP Source Guard detection instead of being controlled by Dynamic Host Configuration Protocol (DHCP).

This command can be configured only on L2 switching interfaces, L2 aggregation ports (link aggregation), and encapsulation subinterfaces. When this command is configured on other types of interfaces, the configuration will fail.

Users can configure global binding user records to enable legitimate users to pass IP Source Guard detection on all interfaces.

#### $\bullet$ **Note**

- A configured binding record takes effect either on the access interface or globally.
- When duplicate user records exist, attributes of the new record will overwrite those of the old record.

#### **Examples**

The following example adds a static user record to the source IP address binding database. In the static user record, the MAC address is 0000.0000.0001, the VLAN ID is 1, the IP address is 1.1.1.1, and the interface is GigabitEthernet 0/1.

```
Hostname> enable
Hostname# configure terminal
Hostname(config)# ip source binding 0000.0000.0001 vlan 1 1.1.1.1 interface
gigabitethernet 0/1
```
The following example adds a static user record to the source IP address binding database. In the static user record, the MAC address is 0000.0000.0001, the VLAN ID is 1, the IP address is 1.1.1.1, and the filtering type is IP address and MAC address.

```
Hostname> enable
Hostname# configure terminal
Hostname(config)# ip source binding 0000.0000.0001 vlan 1 1.1.1.1 ip-mac
```
#### **Notifications**

When the **no** form of this command is run to delete static configuration and the entered parameters are different from those previously configured, the following notification will be displayed:

% Failed to execute command, because of "No such binding entry [mac 0000.0000.0001 ip 1.1.1.1 vlan 2 GLOBAL]".

When a user record is configured and the entered wired interface is not an L2 switching interface, L2 aggregation port, or encapsulation sub-interface, the following notification will be displayed:

% Failed to execute command, because of "Configure is not supported on current interface".

#### **Common Errors**

N/A

#### **Platform Description**

N/A

#### **Related Commands**

<span id="page-2-0"></span>N/A

# **1.2 ip source binding sticky-mac**

#### **Function**

Run the **ip source binding sticky-mac** command to enable the function of converting source IP address binding entries to static MAC address entries.

Run the **no** form of this command to disable this feature.

The function of converting source IP address binding entries to static MAC address entries is disabled by default.

#### **Syntax**

**ip source binding sticky-mac**

**no ip source binding sticky-mac**

#### **Parameter Description**

N/A

#### **Command Modes**

Interface configuration mode

#### **Default Level**

14

#### **Usage Guidelines**

The MAC address table records mapping between MAC addresses and interfaces. Unauthorized users can use MAC addresses of legitimate users to refresh MAC address table records, which will cause abnormal packet forwarding in the network. To prevent unauthorized users from refreshing the MAC address table to launch network attacks, configure this command in interface configuration mode to convert source IP address binding entries to static MAC address entries.

#### **Examples**

The following example enables the function of converting source IP address binding entries to static MAC address entries.

```
Hostname> enable
Hostname# configure terminal
Hostname(config)# interface gigabitEthernet 0/1
Hostname(config-if-GigabitEthernet 0/1)# ip source binding sticky-mac
```
#### **Notifications**

When the function of converting source IP address binding entries to static MAC address entries is enabled after the DHCP Snooping binding entry migration function is enabled globally, the following notification will be displayed:

```
% Failed to execute command, because of "Security config conflict".
```
When the function of converting source IP address binding entries to static MAC address entries is enabled on an interface after an access security control option, such as web authentication, 802.1x authentication, or port security is enabled on the interface, the following notification will be displayed:

%IP SRC GRD-STICKY MAC: Failed to open sticky mac on interface [Interface name].

#### **Common Errors**

N/A

#### **Platform Description**

N/A

#### **Related Commands**

<span id="page-4-0"></span>N/A

# **1.3 ip verify source**

#### **Function**

Run the **ip verify source** command to enable IP Source Guard on an interface or a VLAN.

Run the **no** form of this command to disable this feature.

IP Source Guard is disabled on an interface or a VLAN by default.

#### **Syntax**

**ip verify source** [ **port-security** ]

**no ip verify source**

#### **Parameter Description**

**port-security**: Configures IP Source Guard based on IP address and MAC address.

#### **Command Modes**

Interface configuration mode

VLAN configuration mode

#### **Default Level**

14

#### **Usage Guidelines**

After IP Source Guard is enabled for an interface or a VLAN, users can detect IP packets passing through the interface or VLAN based on the IP address or IP address and MAC address.

This command can be configured only on L2 switching interfaces, L2 aggregation ports, encapsulation subinterfaces, and VLAN configuration mode. When this command is configured on other types of interfaces, the configuration will fail.

When IP Source Guard is enabled in VLAN configuration mode, it is effective to all L2 interfaces in the VLAN. Users need to configure the **ip verify source trust** command on the uplink interface to specify trusted interfaces. Otherwise, packet forwarding may fail.

#### **Caution**  $\blacktriangle$

Legitimate users of IP Source Guard come from DHCP Snooping and static user configuration. If IP Source Guard is enabled on an interface but no valid data source is configured, users who access the network through the interface cannot use the network normally.

#### **Examples**

The following example enables IP Source Guard on GigabitEthernet 0/1 and detects packets only based on the IP address.

Hostname> enable Hostname# configure terminal Hostname(config)# interface gigabitethernet 0/1 Hostname(config-if-GigabitEthernet 0/1)# ip verify source The following example enables IP Source Guard on GigabitEthernet 0/1 and detects packets based on the IP address and MAC address.

Hostname> enable Hostname# configure terminal Hostname(config)# interface gigabitethernet 0/1 Hostname(config-if-GigabitEthernet 0/1)# ip verify source port-security The following example enables IP Source Guard on VLAN 1 and detects packets only based on the IP address.

```
Hostname> enable
Hostname# configure terminal
Hostname(config)# vlan 1
Hostname(config-vlan)# ip verify source
```
The following example enables IP Source Guard on VLAN 1 and detects packets based on the IP address and MAC address.

```
Hostname> enable
Hostname# configure terminal
Hostname(config)# vlan 1
Hostname(config-vlan)# ip verify source port-security
```
#### **Notifications**

When this command is configured on a DHCP trusted interface, the following notification will be displayed:

```
% Failed to execute command, because of "Security configuration conflict in 
interface name".
```
#### **Common Errors**

IP Source Guard is enabled. However, the source of legitimate user records is not configured.

#### **Platform Description**

N/A

#### **Related Commands**

<span id="page-5-0"></span>N/A

# **1.4 ip verify source dai-source**

#### **Function**

Run the **ip verify source dai-source** command to enable the sole role of the source IP address binding database as the source of Dynamic ARP Inspection (DAI) binding entries.

Run the **no** form of this command to remove this configuration.

The sole role of the source IP address binding database as the source of DAI binding entries is not configured by default.

#### **Syntax**

#### **ip verify source dai-source**

**no ip verify source dai-source**

#### **Parameter Description**

N/A

#### **Command Modes**

Interface configuration mode

VLAN configuration mode

#### **Default Level**

 $14$ 

#### **Usage Guidelines**

After the sole role of the source IP address binding database as the source of DAI binding entries is configured, the bound entries are solely used for DAI and are not assigned to hardware.

This command can be configured either in interface configuration mode or VLAN configuration mode.

#### **Examples**

The following example enables the sole role of the source IP address binding database as the source of DAI binding entries on switching interface GigabitEthernet 0/1.

Hostname> enable Hostname# configure terminal Hostname(config)# interface gigabitethernet 0/1 Hostname(config-if-GigabitEthernet 0/1)# ip verify source dai-source The following example enables the sole role of the source IP address binding database as the source of DAI binding entries on VLAN 1.

```
Hostname> enable
Hostname# configure terminal
Hostname(config)# vlan 1
Hostname(config-vlan)# ip verify source dai-source
```
#### **Notifications**

When this command is configured on a DHCP Snooping or IP Source Guard trusted interface, the following notification will be displayed:

% Failed to execute command, because of "Security configuration conflict in interface name".

#### **Common Errors**

N/A

#### **Platform Description**

N/A

#### **Related Commands**

<span id="page-7-0"></span>N/A

# **1.5 ip verify source exclude-vlan**

#### **Function**

Run the **ip verify source exclude-vlan** command to specify an excluded VLAN for IP Source Guard on an interface.

Run the **no** form of this command to remove this configuration.

The function of specifying excluded VLANs for IP Source Guard on an interface is disabled by default.

#### **Syntax**

**ip verify source exclude-vlan** *vlan-id*

**no ip verify source exclude-vlan** *vlan-id*

#### **Parameter Description**

*vlan-id*: ID of the VLAN that is not controlled by IP Source Guard on an interface. The value range is from 1 to 4094.

#### **Command Modes**

Interface configuration mode

#### **Default Level**

14

#### **Usage Guidelines**

By using this command, the specified VLANs under an interface where the IP Source Guard function is enabled can be exempted from check and filtering.

After IP Source Guard is disabled on the interface, the specified excluded VLANs will be cleared automatically.

This command can be configured on L2 switching interfaces or encapsulation subinterfaces.

#### $\blacktriangle$ **Caution**

An excluded VLAN can be specified for an interface only after IP Source Guard is enabled on the interface.

#### **Examples**

The following example specifies VLAN 1 as an excluded VLAN for IP Source Guard on GigabitEthernet 0/1.

```
Hostname> enable
Hostname# configure terminal
Hostname(config)# interface gigabitethernet 0/1
Hostname(config-if-GigabitEthernet 0/1)# ip verify source
```

```
Hostname(config-if-GigabitEthernet 0/1)# ip verify exclude-vlan 1
```
#### **Notifications**

N/A

#### **Common Errors**

N/A

#### **Platform Description**

N/A

#### **Related Commands**

<span id="page-8-0"></span>N/A

# **1.6 ip verify source trust**

#### **Function**

Run the **ip verify source trust** command to configure an IP Source Guard trusted interface.

Run the **no** form of this command to remove this configuration.

No IP Source Guard trusted interface is configured by default.

## **Syntax**

**ip verify source trust**

**no ip verify source trust**

#### **Parameter Description**

N/A

#### **Command Modes**

Interface configuration mode

#### **Default Level**

14

#### **Usage Guidelines**

The IP Source Guard trusted interface function is mutually exclusive with the IP Source Guard interface, port security, 802.1x authorization, and Address Resolution Protocol (ARP) check services.

When an interface is configured as an IP Source Guard trusted interface, IP Source Guard is not performed for the interface and packets through this interface are released directly.

This command can be configured on L2 switching interfaces and L2 aggregation ports (link aggregation).

#### **Caution**  $\blacktriangle$

This command is used only to enable IPv6 Source Guard for a VLAN.

#### **Examples**

The following example configures GigabitEthernet 0/1 as an IP Source Guard trusted interface.

```
Hostname> enable
Hostname# configure terminal
Hostname(config)# interface gigabitethernet 0/1
Hostname(config-if-GigabitEthernet 0/1)# ip verify source trust
```
#### **Notifications**

When this command is configured on an IPv6 Source Guard security interface, the following notification will be displayed:

% Failed to execute command, because of "Security configuration conflict ".

#### **Common Errors**

An IP Source Guard security interface is configured as an IP Source Guard trusted interface.

#### **Platform Description**

N/A

#### **Related Commands**

<span id="page-9-0"></span>N/A

# **1.7 show ip source binding**

#### **Function**

Run the **show ip source binding** command to display information of the source IP address binding database.

#### **Syntax**

**show ip source binding** [ *ipv4-address* ] [ *mac-address* ] [ **vlan** *vlan-id* ] [ **interface** *interface-type interfacenumber* ] [ **dhcp-snooping** | **static** ]

#### **Parameter Description**

*Ipv4-address*: IPv4 address whose user binding information is displayed.

*mac-address*: MAC address whose user binding information is displayed.

*vlan-id*: VLAN whose user binding information is displayed.

*interface-type interface-number*: Wired access interface whose user binding information is displayed.

**dhcp-snooping**: Displays binding information of a dynamic user.

**static**: Displays binding information of a static user.

#### **Command Modes**

All modes except the user EXEC mode

#### **Default Level**

14

#### **Usage Guidelines**

N/A

## **Examples**

The following example displays information of the source IP address binding database.

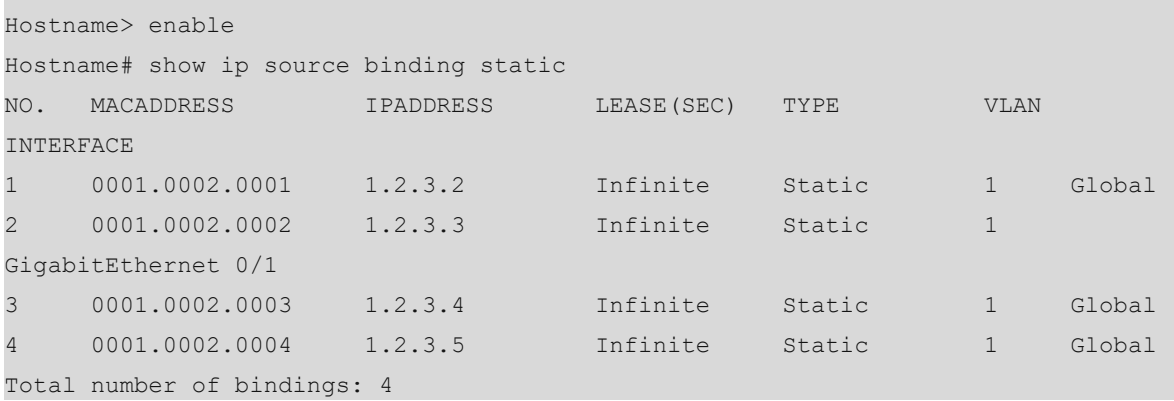

### **Table 1-1Output Fields of the show ip source binding Command**

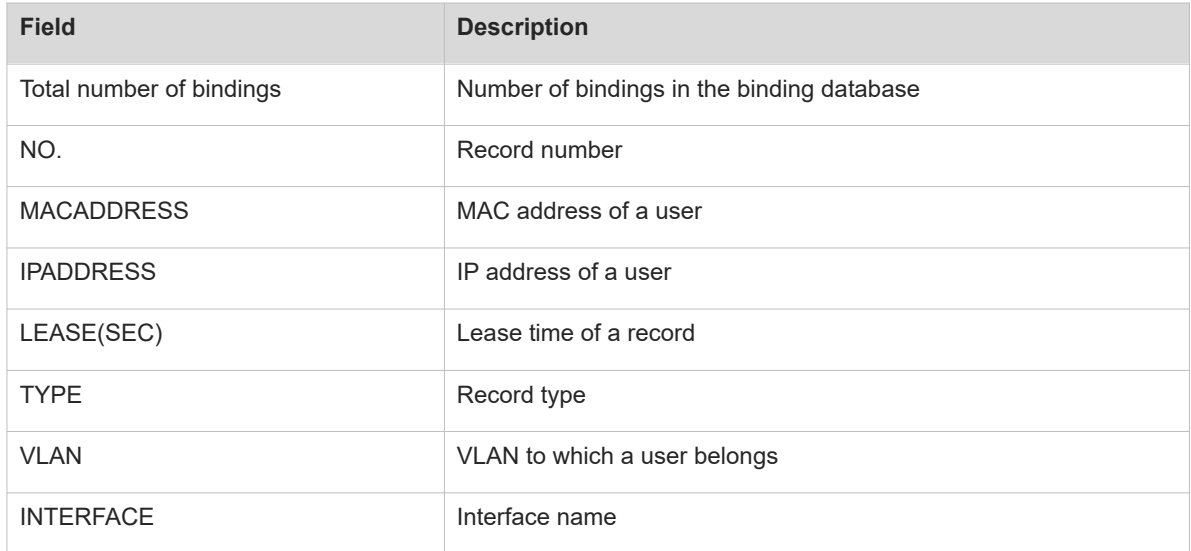

#### **Notifications**

N/A

#### **Platform Description**

N/A

#### **Related Commands**

 **[ip source binding](#page-1-0)**

# <span id="page-11-0"></span>**1.8 show ip source binding sticky-mac**

#### **Function**

Run the **show ip source binding sticky-mac** command to display information about source IP address binding entries converted to static MAC address entries.

#### **Syntax**

**show ip source binding sticky-mac** [ **interface** *interface-type interface-number* ]

#### **Parameter Description**

*interface-type interface-number*: Interface under which information about source IP address binding entries converted to static MAC address entries is displayed.

#### **Command Modes**

All modes except the user EXEC mode

#### **Default Level**

14

#### **Usage Guidelines**

N/A

#### **Examples**

The following example displays information about source IP address binding entries converted to static MAC address entries.

```
Hostname> enable
Hostname# show ip source binding sticky-mac
Total number of bindings: 2
NO. MACADDRESS TYPE VLAN INTERFACE
1 2018.0012.0017 Static 1 GigabitEthernet 0/1
2 2018.0012.0018 DHCP-Snooping 1 GigabitEthernet 0/1
```
#### **Table 1-1Output Fields of the show ip source binding sticky-mac Command**

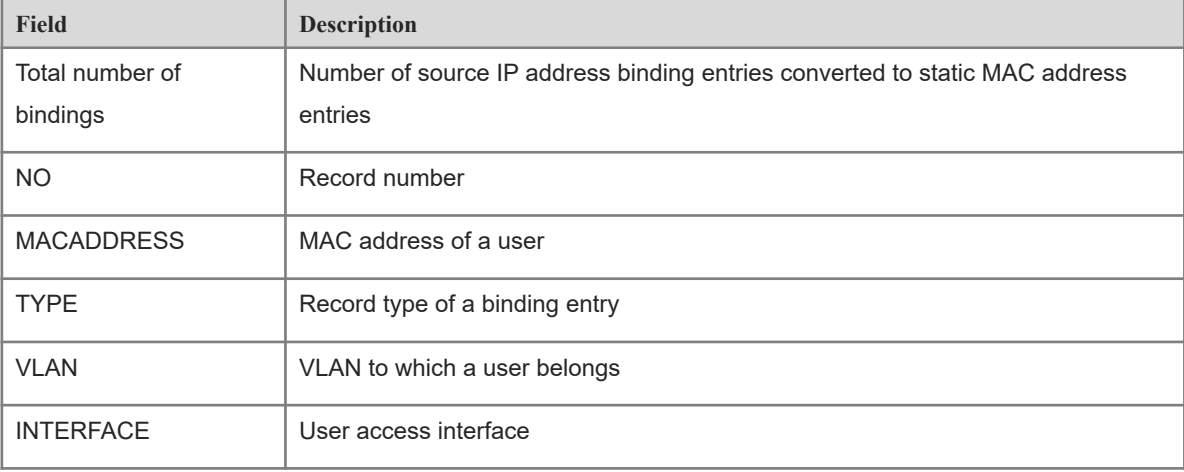

#### **Notifications**

N/A

#### **Platform Description**

N/A

#### **Related Commands**

<span id="page-12-0"></span> **[ip source binding sticky-mac](#page-2-0)**

# **1.9 show ip verify source**

#### **Function**

Run the **show ip verify source** command to display user filtering entries of IP Source Guard.

#### **Syntax**

**show ip verify source** [ **interface** *interface-type interface-number* | **vlan** *vlan-id* ]

#### **Parameter Description**

*interface-type interface-number*: Interface whose user filtering entries are displayed.

**vlan** *vlan-id*: Specifies the VLAN whose user filtering entries are displayed.

#### **Command Modes**

All modes except the user EXEC mode

#### **Default Level**

14

#### **Usage Guidelines**

N/A

#### **Examples**

The following example displays user filtering entries of IP Source Guard.

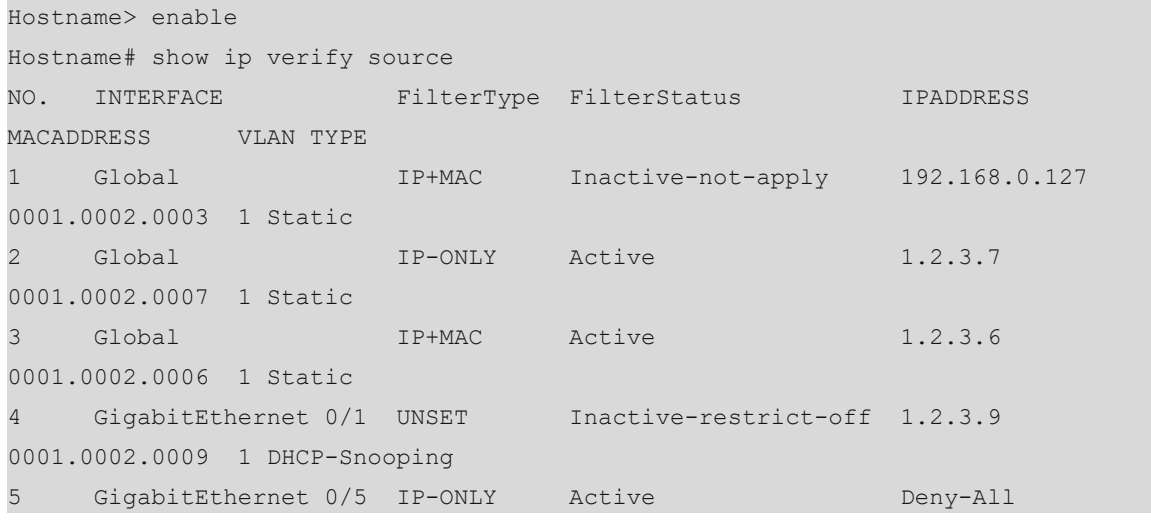

#### **Table 1-1Output Fields of the show ip verify source Command**

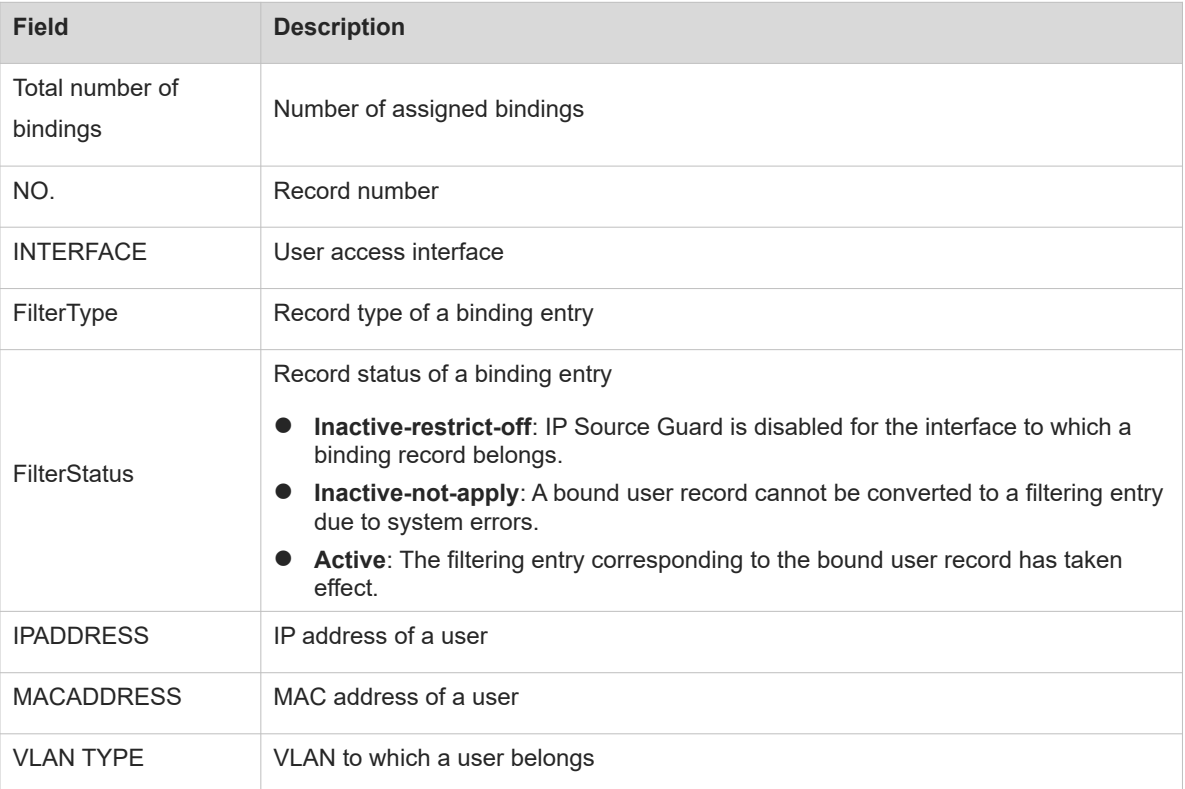

#### **Notifications**

N/A

## **Platform Description**

N/A

#### **Related Commands**

 **[ip verify source](#page-4-0)**